## 日付フィルタを使用したCCP(旧 SocialMiner)での検索

## 内容

概要 前提条件 要件 使用するコンポーネント Q.日付フィルタを使用してCCPで検索する方法を教えてください。 A.日付フィルタを使用した検索の例

## 概要

このドキュメントでは、Customer Collaboration Portal (CCP: 旧SocialMiner)での日付フィル タの検索について説明します。

## 前提条件

#### 要件

CCPに関する知識があることが推奨されます。

### 使用するコンポーネント

このドキュメントの情報は、CCP 12.5.1に基づいています。

このドキュメントの情報は、特定のラボ環境にあるデバイスに基づいて作成されました。このド キュメントで使用するすべてのデバイスは、初期(デフォルト)設定の状態から起動しています 。本稼働中のネットワークでは、各コマンドによって起こる可能性がある影響を十分確認してく ださい。

## Q.日付フィルタを使用してCCPで検索する方法を教えてくださ い。

[Search]オプションは、CCPグラフィックユーザインターフェイスにあります。

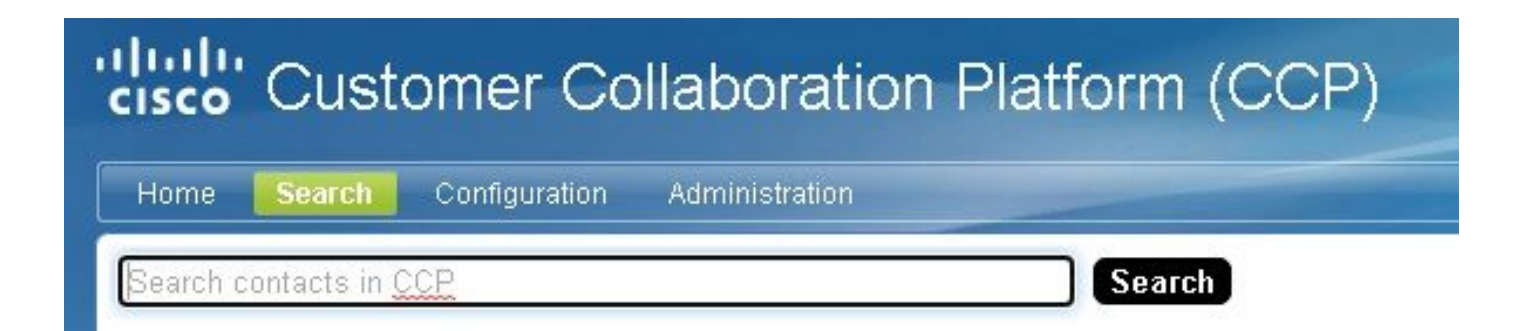

このドキュメントでは、日付フィルタを使用して検索を実行する方法について説明します。

## A.日付フィルタを使用した検索の例

1. sc.createdDate:2021 (またはsc.createdDate:"2021")を使用してクエリを実行し、年のソーシャ ルコンタクトを取得します。

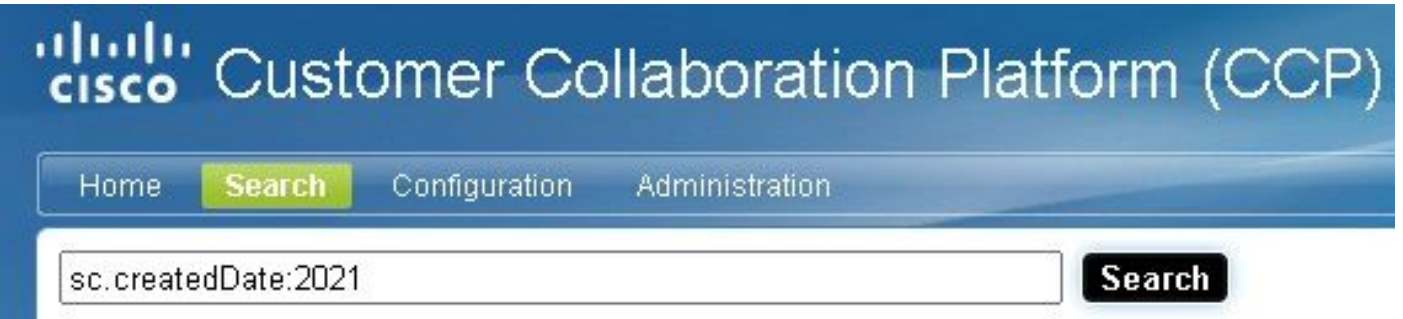

2. sc.createdDate:2021-09 (またはsc.createdDate:"2021-09")を使用してクエリを実行し、年と 月のソーシャルコンタクトを取得します。

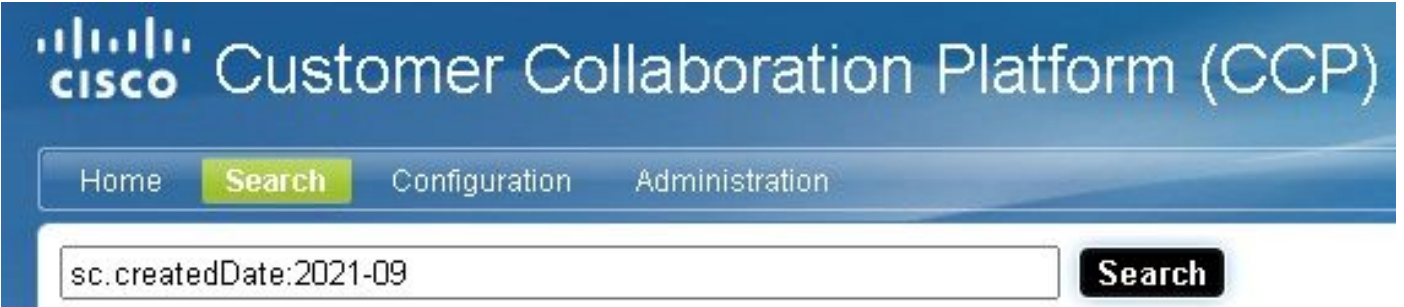

注:CCPはデフォルトで過去30日間のみ保持され、古いソーシャルコンタクトは消去され ます。

デフォルトの30日を増やす場合は、次の手順を実行します。

ステップ1:[Administration]に移動します。

# dulu Customer Collaboration Platform (CCP)

Home

Search Configuration **Administration** 

ステップ2:[Purge Settings]を選択します。

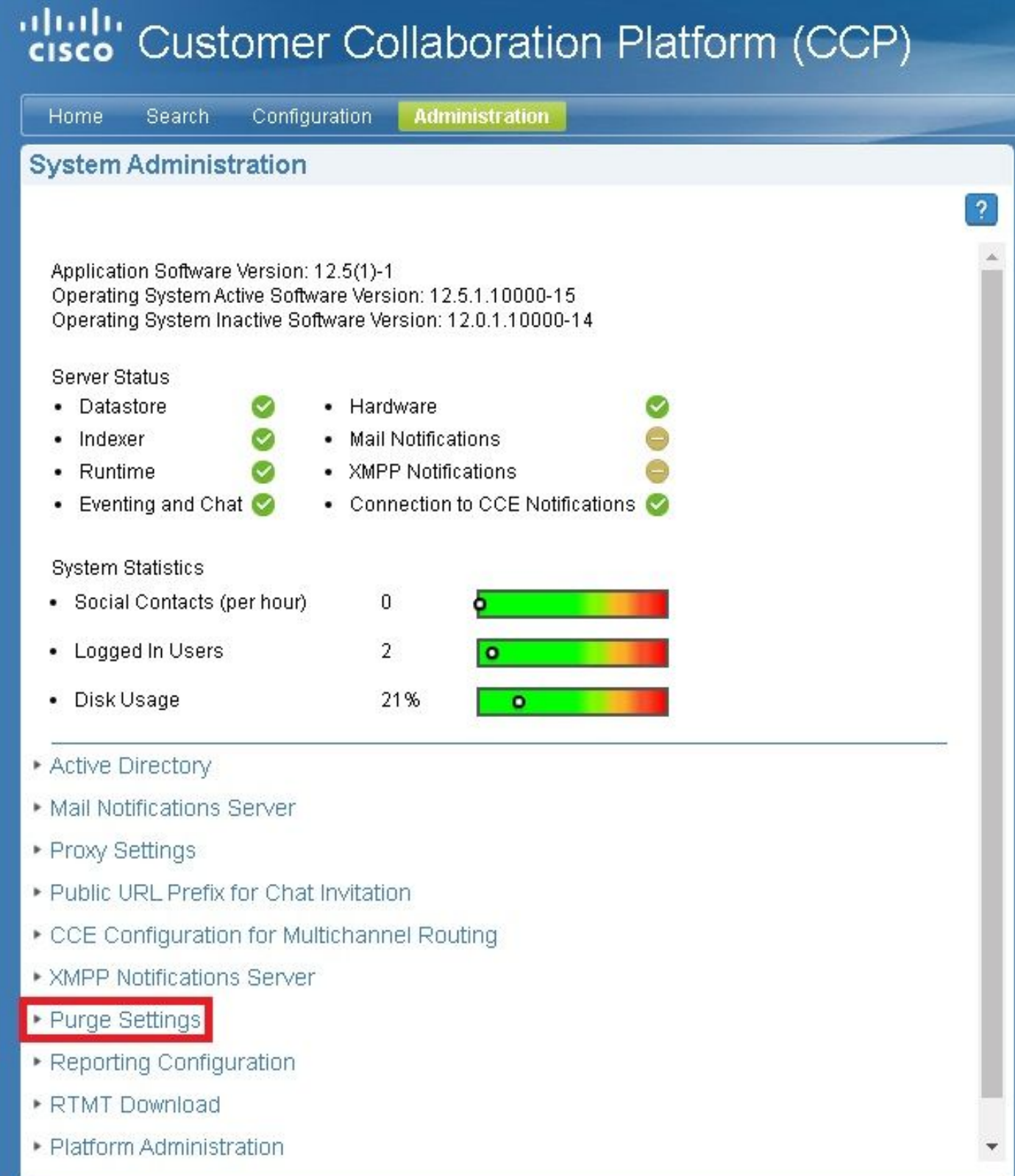

### ステップ3:[Edit]を選択します。

• Purge Settings

#### **DataStore Purge Settings**

Purge Social Contacts older than (days) 30

Emergency purge when disk usage exceeds (%) 50

#### **Reporting Purge Settings**

Purge start time (HH:mm 24 hour format) 01:00

Purge Reporting Records older than (days) 550

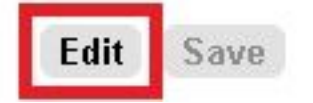

ステップ4:[DataStoreの消去の設定]では、[次の日数より古いソーシャルコンタクトを消去]フィー ルドの値を増やして、ソーシャルコンタクトを長時間保持できます。次に、[保存]を**選択します**。

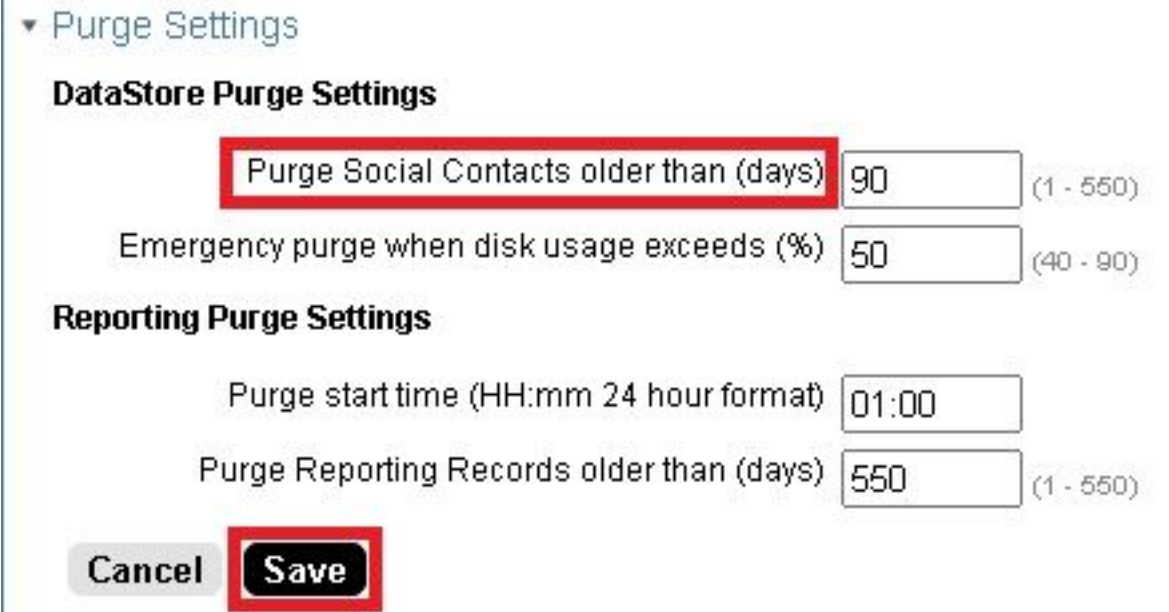